# Uso de anaglifos digitais como ferramenta auxiliar em fotointerpretação ambiental

Attilio Antonio Disperati Universidade Estadual do Centro-Oeste, UNICENTRO, Departamento de Engenharia Florestal, BR 153, km 7, Cep: 84.500-000, Riozinho, Irati, PR disperati@avalon.sul.com.br

> Paulo Costa de Oliveira Filho paulocostafh@irati.unicentro.br

(Recebido em 17 de fevereiro de 2005)

Resumo: A maioria das atividades conduzidas em Fotogrametria e em Fotointerpretação é realizada através da observação das fotografias aéreas em três dimensões (3D). Um dos métodos existentes para a observação em 3D é o anaglifo, considerado de baixo custo mas visualmente cansativo quando de uso prolongado. Na década de 1990, os avanços da informática permitiram a geração de imagens em 3D no monitor de computador e a sua utilização em diversas áreas de conhecimento. O presente trabalho, discute o uso dos anaglifos digitais em atividades didáticas e profissionais ligadas ao meio ambiente. Os anaglifos digitais foram gerados através de um software gratuito, utilizando fotografias aéreas já existentes e fotografias terrestres obtidas especialmente para a presente pesquisa. O software utilizado é de fácil uso, pode resultar em anaglifo preto e branco ou colorido. Álbuns com anaglifos digitais de temas específicos constituem valiosa ferramenta didática e de uso profissional e, por isso, sua produção deve ser incentivada.

Palavras-chaves: anaglifo digital, fotografias estereoscópicas, fotointerpretação ambiental.

Abstract: Most of the activities carried out in Photogrammetry and Photointerpretation are done through the observation of aerial photographs in three dimensions (3D). One of the existing methods for observation in 3D is the anaglyphical one, considered as a low cost one but visually tiresome when used for a log time. In the 1990's, the advances of computer science allowed the generation of images in 3D in the computer screen and their use in many knowledge areas. This work discusses the application of the digital anaglyph in professional and academic activities related to the environmental mapping. The digital anaglyphs were generated by a free software using aerial photos already done and terrestrial photos obtained

just for this research. The software applied is easy to use and it can generate black and white or colored anaglyphs. Albums with digital anaglyphs of specific subjects are valuable tools for professional and academic use; therefore, its production must be stimulated.

Key-words: digital anaglyph, stereo photos, enviromental photointerpretation.

## 1 Introdução

A maioria das atividades conduzidas em Fotogrametria e em Fotointerpretação é realizada através da observação das fotografias aéreas em três dimensões (3D). Esse tipo de observação, também denominada estereoscópica ou tridimensional, proporciona uma melhor visualização e medição do relevo fotografado. O anaglifo é um dos métodos utilizados para observar as fotografias aéreas em 3D.

Na década de 1990, os avanços da informática permitiram a geração de imagens em 3D no monitor de computador e a utilização em diversas aplicações, incluindo a Cartografia (GONZÁLEZ, 2000). Os softwares computacionais de Fotogrametria Digital e alguns Sistemas de Informações Geográficas utilizam a técnica 3D para a observação do par de fotografias aéreas ou de imagens satelitárias estereoscópicas.

A presente pesquisa discute a geração de anaglifos digitais utilizando fotografias aéreas e terrestres bem como a sua utilização, como alternativa de baixo custo, em atividades práticas de ensino, pesquisa e profissionais de fotointerpretação ambiental.

#### 2 Objetivos

Os objetivos do presente artigo são:

a) utilizar um software computacional gratuito para gerar anaglifos digitais partindo de fotografias aéreas e terrestres,

b) discutir a utilização de anaglifo digital como uma ferramenta auxiliar no ensino prático da Fotointerpretação e em estudos ambientais.

#### 3 Revisão da Literatura

#### 3.1 Visão binocular, estereoscopia, anaglifos

Intrínseco ao processo de ver os objetos em 3D, encontra-se a observação de duas imagens do mesmo objeto (ou mesmo local) vistas de posições ligeiramente diferentes. A visão binocular implica na observação de duas imagens do mesmo objeto de posições ligeiramente diferentes, ou mais especificamente separadas pela

distância interpupilar. As duas imagens visuais são conduzidas por estímulos elétricos ao cérebro que, aceitando a disparidade de uma pequena distancia horizontal entre elas, as une resultando em uma imagem tridimensional. Assim, cada olho observa apenas uma imagem e posteriormente ocorre a formação do modelo tridimensional do objeto observado. Na observação monocular, isto é, efetuada com apenas um olho, não ocorre a formação do modelo tridimensional do local observado, dificultando as medições, principalmente as diferenças de profundidade entre objetos, a qual passa a ser feita na perspectiva de objetos e no encobrimento parcial entre os objetos. Dessa forma, a observação em 3D só e factível através da observação binocular de duas imagens do mesmo local obtidas de posições diferentes, sendo que cada olho deve observar apenas uma imagem (ANDRADE, 1998; TAVARES e FAGUNDES, 1995; ROQUES e PESCE, 2004).

A Estereoscopia é a ciência e a arte que permite a visão estereoscópica (terceira dimensão) e o estudo dos métodos que tornam possíveis esses efeitos (GARCIA e PIEDADE, 1981).

Curiosamente a estereoscopia precedeu a fotografia que foi definitivamente estabelecida em 1839. Thompson e Gruner (1980) comentaram que no período da Idade Média, cientistas e especialistas em artes gráficas já dedicavam sua atenção para o desenho de pessoas e de objetos e a respectiva observação em 3D. Eles mostraram o que foi provavelmente o primeiro desenho de par em estéreo feito á mão, elaborado por volta de 1600 pelo pintor florentino Jacopo Chimenti. Em 1726, o suíço F. Kapeller usou pela primeira vez desenhos estereoscópicos, do Monte Pilatus próximo do Lago de Lucerne, para elaborar um mapa topográfico.

A maior utilização da estereoscopia foi com o advento da fotografia. Gonzalez (2000) comenta que o físico escocês Sir Charles Wheatstone, em junho de 1838, foi o primeiro a descrever com rigor o fenômeno da visão tridimensional e, além disso, construiu um aparelho, denominado estereoscópio, com o qual se podia apreciar em relevo os desenhos geométricos. Em 1849, Sir David Brewster elaborou a primeira câmara fotográfica estereoscópica com a qual obteve as primeiras fotografias estereoscópicas, além de construir um visor com lentes para observar as referidas fotografias. Em 1862, Oliver Wendell Holmes, desenvolveu um outro modelo de estereoscópio de mão que se tornou muito popular no final do século XIX, pois utilizava as fotografias estereoscópicas montadas em um cartão.

A fotografia aérea é um dos principais produtos de sensoriamento remoto utilizado para a elaboração de mapas topográficos e temáticos da superfície da Terra. No aerolevantamento de uma região, as fotografias aéreas são obtidas com um determinado valor de recobrimento longitudinal (geralmente de 60%) e recobrimento lateral (de 30%) visando à futura observação estereoscópica. O par de fotografias com recobrimento é também denominado par estereoscópico; para sua observação, o fotointerprete usa um método indireto propiciando que cada olho veja apenas uma das fotografias; a observação do par de fotografias gera duas imagens diferentes no

cérebro e como conseqüência a parte comum do terreno nas duas fotografias é vista em 3D.

Na Fotogrametria e na Fotointerpretação, usam-se dois métodos indiretos para produzir a visão estereoscópica e assim ver as fotografias aéreas em 3D: estereoscópio e anaglifo. O estereoscópico é o mais usado, propicia um modelo melhor de ser observado e, por isso, conduz a medidas mais precisas, e cujos aparelhos são constituídos de lentes (estereoscópio de bolso) ou de um conjunto de lentes, prismas e espelhos (estereoscópio de espelhos). O anaglifo caracteriza uma solução mais simples, mais econômica vizualização em 3D, porém de menor qualidade visual quando comparado com o estereoscópio.

O anaglifo pode ser definido com a figura resultante da impressão ou projeção, em superposição, de um par de fotografias estereoscópicas (ou mesmo desenhos) em cores complementares (verde e vermelho), de tal forma que a imagem vista em relevo ou em 3D é obtida pela observação do anaglifo através de óculos com filtros nas usadas cores complementares (GARCIA e PIEDADE, 1981).

Existem duas variantes do método do anaglifo: por projeção (através de projetores) e por impressão (em papel) (ANDRADE, 1998). O anaglifo por projeção é usado em restituidores fotogramétricos de dupla projeção, tendo o multiplex como o exemplo característico, visando à elaboração de mapas topográficos com curvas de níveis. Esses restituidores, apesar de resultarem modelos estereoscópicos de qualidade visual inferior aos provenientes de restituidores óticos-mecânicos, foram muito usados para mapeamento planialtimétrico nas décadas de 1940 a 1970 devido ao baixo custo, facilidade de manuseio e ao rápido aprendizado.

O anaglifo por impressão em papel, face ao aspecto prático pode ser disponibilizado mais facilmente, tem sido usado em revistas infantis e também como meio de propaganda comercial principalmente em produtos alimentícios infantis. Além disso, Davies e Bolas (1973) utilizaram a técnica para ensinar a leitura e a interpretação de mapas topográficos. Nos casos citados, sempre houve a disponibilidade dos óculos (feitos em papelão) com lentes coloridas para a respectiva observação em 3D.

#### 3.2 Anaglifos digitais

Na década de 1990, os avanços da informática permitiram a geração de imagens em 3D, de boa qualidade, no monitor de computador e a conseqüente utilização em aplicações científicas, industriais e de entretenimento (SANCHEZ, 2000).

Aplicativos computacionais foram desenvolvidos para gerar o anaglifo no monitor de computador e assim facilitar a observação em 3D do modelo fotografado. As fotografias digitais do par estereoscópico podem ser advindas de uma câmara digital ou então da digitalização (escaneamento) das fotografias analógicas.

Similarmente às fotografias aéreas terrestres, a NASA obtêm fotografias de outros planetas do Sistema Solar. Um exemplo de aplicação científica das fotografias em 3D e de observação por anaglifo, são as imagens da superfície do planeta Marte obtidas pela sonda Pathfinder da NASA em 1997. Tais imagens estereoscópicas serviram para observar e analisar a superfície de Marte, para calcular distâncias entre objetos e tamanhos de rochas e, também para conduzir mais facilmente o veículo na superfície marciana. Algumas dessas imagens podem ser vistas em NASA (1999) e Parker (2000).

A observação tridimensional de fotografias no monitor de computador não se limita apenas ao método do anaglifo. Segundo Gonzalez (2000) existem outros métodos, tais como: polarização da luz (usa luz polarizada para projetar as imagens; é utilizado tanto em cinema como em monitores de computador mediante o uso de óculos polarizadores), alternativo (apresenta em seqüência e alternativamente as imagens esquerda e direita, sincronizadamente com os óculos dotados de obturadores de cristal líquido de forma que cada olho veja apenas uma imagem), HMD - "head mounted display" (a imagem é formada em um dispositivo colocado em frente aos olhos do observador; é utilizado mais para Realidade Virtual), monitores auto-estereos (monitores que não precisam de óculos especiais para a visualização em 3D), efeito Pulfrich (desenvolvido em 1922 e faz com que a imagem chegue ao cérebro com um pequeno retardo de centésimos de segundos, gerando, assim, um efeito estereoscópico), "chromadepth" (baseia-se nos desvios produzidos pelas diferentes cores da luz do espectro visível e necessitando de óculos especiais com cristais transparentes com microprismas). Todos esses métodos apresentam custo muito mais elevado do que o anaglifo.

## 4 Materiais e Métodos

Os seguintes materiais foram utilizados na pesquisa:

a) uma câmara digital Minolta modelo DIMAGE E201, de resolução 2,3 MP, com cartão de memória CompactFlash com 64MB, para a captura das fotografias terrestres estereoscópicas,

b) fotografias aéreas 70 mm colorido normal em escala 1:4.000, com recobrimento longitudinal de 60%, impressas em papel, obtidas em um aerolevantamento fotográfico constituído de uma faixa de vôo sobre o Campus Universitário de Irati da UNICENTRO realizado em 06 de abril de 2003,

c) um scanner plano de mesa HP ScanJet 3400C,

c) o software gratuito para a geração de anaglifos denominado Anaglyph Maker, versão 1.07, elaborado por Takashi Sekitan,

d) óculos com lentes de cor vermelho e verde para a observação do anaglifo na tela do monitor de computador,

e) microcomputador Pentium IV, com 256 RAM de memória e monitor colorido SAMSUNG 17".

O Anaglyph Maker é um aplicativo gratuito, escrito em linguagem C++Builder5 para uso em ambiente Windows. Através dele, pode-se gerar anaglifo em preto e branco ou colorido ou pelo método alternativo. No primeiro caso para a observação em 3D utiliza-se um óculos com lente de cor vermelho e ciânico ou então verde e azul. No segundo caso, utiliza-se óculos com lentes de cor vermelho e azul ou verde. No terceiro caso, necessita-se um óculos com obturadores de cristal liquido. O aplicativo grava e importa as imagens, assim como grava o anaglifo digital, com extensão .jpg e .bmp.

A metodologia utilizada consistiu de quatro etapas: a escanerização das fotografias aéreas, a captura das fotografias terrestres estereoscópicas, a utilização do software Anaglyph Maker para a geração dos anaglifos e a respectiva observação em 3D no monitor de computador com óculos de lentes de cor vermelho e cianico.

As fotografias aéreas impressas em papel KODAK professional, no tamanho de 21 x 27 cm, foram escaneadas com resolução 300 dpi e armazenadas com extensão .tif. Tal extensão do arquivo digital viabilizou a utilização futura das fotografias digitais em outras atividades de mapeamento. Posteriormente, os arquivos fotográficos digitais foram convertidos para a extensão .jpg visando o uso no Anaglyph Maker. A identificação dos arquivos digitais seguiu a numeração das fotografias aéreas, visando facilitar a entrada dos pares estereoscópicos no software.

A câmara digital foi usada para obter pares de fotografias terrestres estereoscópicas de locais selecionados no âmbito do Campus Universitário. A base (distância entre as fotografias) entre as fotografias foi de aproximadamente 0,5 a 2 metros, dependendo da distancia do fotógrafo ao local fotografado. Quanto mais distante o fotógrafo ao local a ser fotografado, maior distância entre os dois pontos de exposição para a captura da fotografia.

As fotografias estereoscópicas de um mesmo local foram obtidas com recobrimento próximo ou superior a 80% e com a devida atenção em fazer com que a posição da câmara, nos pontos de exposição, não sofresse nenhum tipo de giro ou inclinação e nem deslocamento vertical, ocorrendo apenas um deslocamento horizontal e paralelo.

As fotografias terrestres digitais armazenadas no cartão de memória da câmara digital foram transferidas para o computador e os respectivos arquivos digitais foram gravados com extensão .jpg e adequadamente registrados.

Para a geração do anaglifo digital foram efetuadas as seguintes etapas no ambiente do aplicativo Anaglyph Maker:

- carregamento individualmente da imagem da direita e a imagem da esquerda (ambas as imagens em extensão .jpg),

- escolha do tipo de anaglifo a ser gerado (no caso, anaglifo colorido),

- quando necessário, foi efetuado o ajuste de contraste e de brilho em ambas as imagens,

- escolha de um dos três modos de visualização do anaglifo na tela do monitor: condensado, automático para a tela inteira do monitor ou tamanho completo do arquivo digital ("fullsize");

- geração do anaglifo;

- quando necessário, ajuste da separação horizontal e vertical entre as duas imagens para uma melhor observação do anaglifo em 3D,

- salvar o anaglifo ou então as duas imagens usadas em extensão .jpg ou .bmp.

A figura 1 ilustra a tela principal do software Anaglyph Maker contendo um par de fotografias aéreas do prédio central do Campus Universitário.

Figura 1

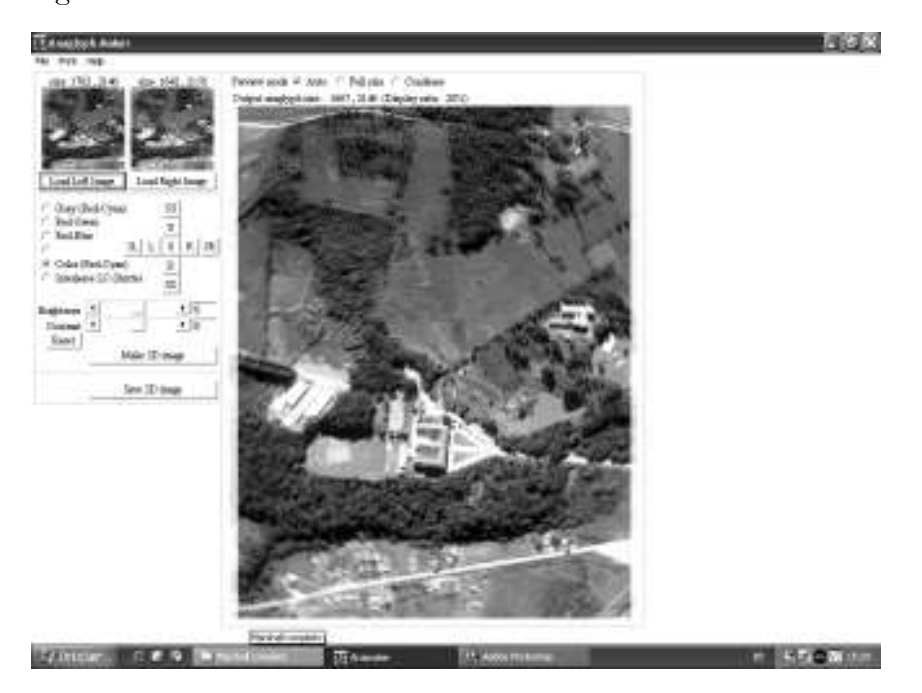

O anaglifo digital gerado quando observado com óculos apropriado permite a sua observação em 3D. Entretanto, o software propicia efetuar um pequeno ajuste na posição horizontal e vertical de uma fotografia no anaglifo, propiciando melhor ajuste na observação em 3D, a qual pode ser efetuada dentro do ambiente do próprio software Anaglyph Maker ou através do visualizador de imagens do Windows ou então através de qualquer software de edição de imagens.

#### 5 Resultados e Discussão

Atualmente, existem dois tipos de anaglifos: analógico e o digital. O anaglifo analógico provém do uso de fotografias impressas ou projetadas enquanto que o digital é gerado com fotografias digitais para observação na tela do monitor de computador. Uma vantagem substancial do método digital é a utilização de fotografias coloridas, gerando assim um anaglifo colorido, cuja explicação técnica pode ser encontrada em Roques e Pesce (2004). Os métodos do anaglifo analógico por impressão e por projeção não permitem a geração de imagens coloridas (ANDRADE, 1998).

A geração de anaglifo digital é uma conseqüência atual do contexto digital em que vivemos e da crescente disponibilidade de softwares e hardwares (como scanners, câmara digital e microcomputador).

Nos meses de maio e junho de 2003 foi obtida quase uma centena de fotografias terrestres coloridas estereoscópicas de diversos locais do Campus Universitário. Após a análise desse material quanto ao recobrimento, qualidade e ao anaglifo digital gerado na tela do monitor, foram consideradas 74 (setenta e quatro) fotografias referentes a 29 locais do Campus (vide figura 2).

Figura 2

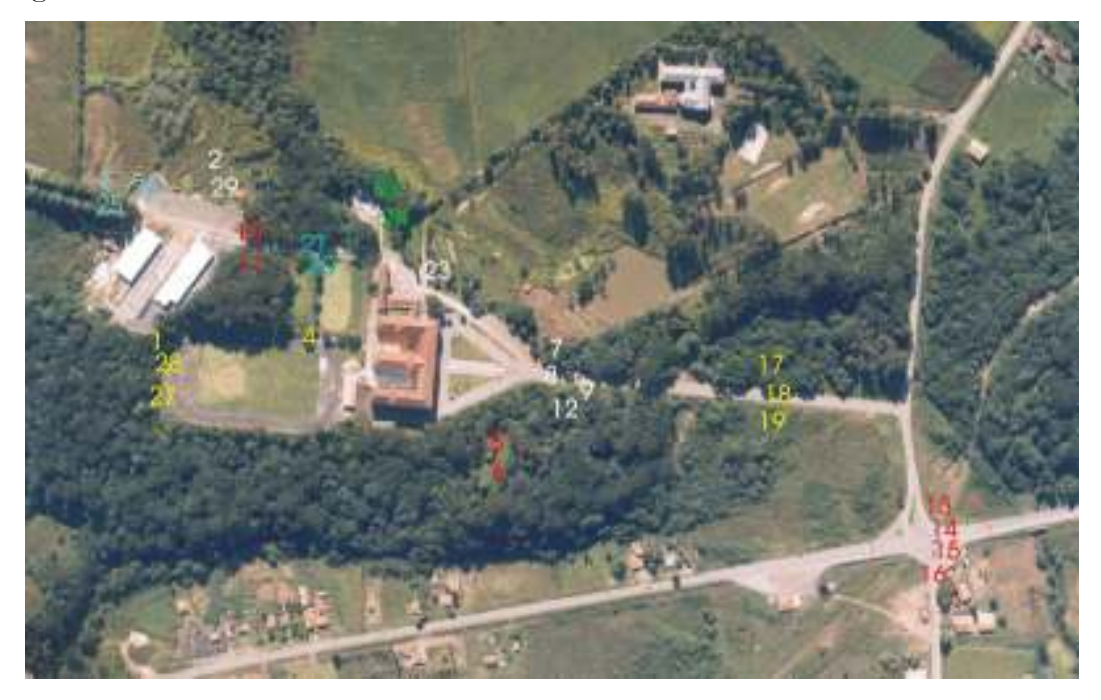

Cada fotografia terrestre digital tinha um tamanho de 1792 x 1200 pixels, mas o tamanho do arquivo digital quando gravado com extensão .jpg variou de 162 a 173 Kb. Os anaglifos resultantes apresentaram tamanhos diferentes e inferiores aos das

fotografias individuais (variando de 1557 x 1175 a 1612 x 1200 pixels), mas ocupando maior espaço de memória (300 a 565 Kb). A disponibilidade de uma câmara digital propiciou a tomada das fotografias terrestres estereoscópicas com custo zero.

Não houve dificuldade em gerar os anaglifos digitais face ao aproximado valor de 90% de recobrimento longitudinal entre as fotografias e ao cuidado com que elas foram obtidas quanto à posição da câmara nos 2 pontos de exposição. Tinha que ser tomar cuidado quanto à entrada, no software, da fotografia direita e da fotografia esquerda do par estereoscópico, um vez que acionado a tecla correspondente, o software gerava automaticamente o anaglifo.

A figura 3 ilustra um anaglifo digital referente à fachada do prédio central do Campus.

Figura 3

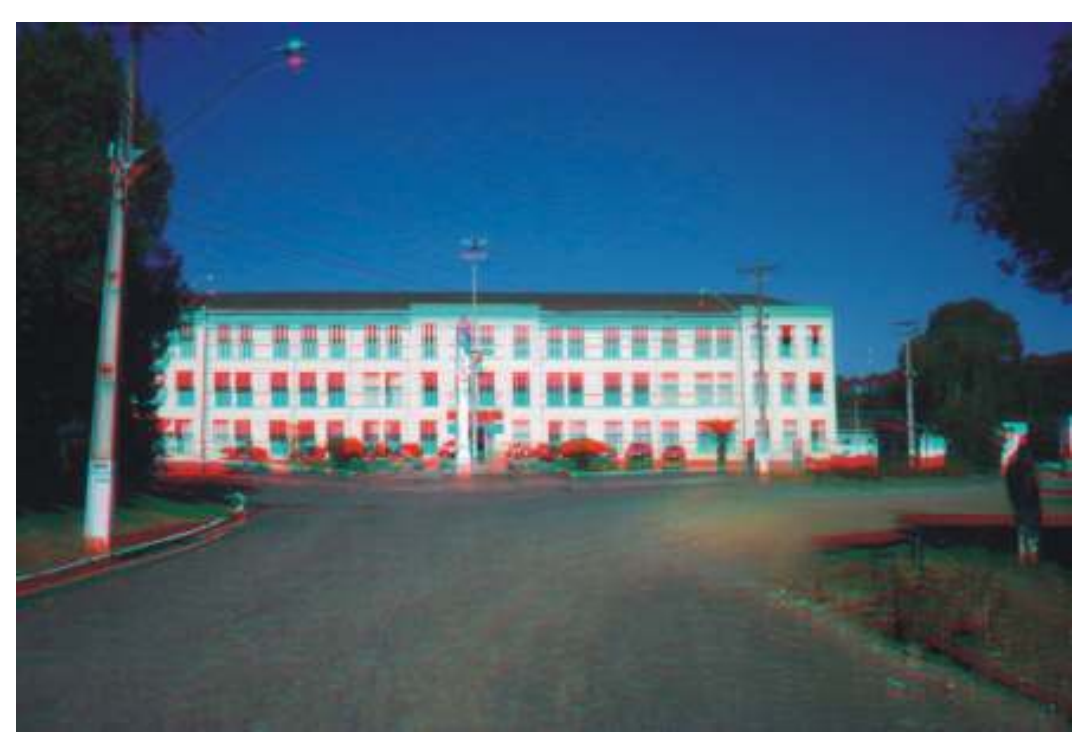

O recobrimento longitudinal entre as fotografias aéreas estereoscópicas disponíveis do Campus era de 60%. Na primeira utilização do par de fotografias aéreas no software Anaglyph Maker, verificou-se que o anaglifo gerado não propiciava a observação em 3D, visto que o aplicativo posiciona simplesmente as duas fotografias na tela do monitor com um pequeno afastamento entre elas e o suficiente para propiciar a sensação de 3D. Tentou-se, usando os comandos de ajuste no software, deslocar uma fotografia em relação à outra, para a adequada visualização em 3D, mas tal procedimento tornou-se inviável. Tal dificuldade não foi observada

quando do uso das fotografias terrestres, em face do procedimento de captura dos pares estereoscópicos e ao grande valor de recobrimento entre as fotografias. Optouse por efetuar o recorte digital no par estereoscópico, no ambiente do software Adobe Photoshop, para que ambas as fotografias aéreas abrangesse o mesmo local para posterior geração do anaglifo digital.

Um inconveniente do software é a utilização apenas de imagens ou fotografias digitais com extensão .bmp ou .jpg. A utilização de imagens com extensão .tif, apesar de possuírem arquivo de maior tamanho, proporcionariam imagens com melhor definição. No presente caso, quando a necessidade for imagem com melhor definição e independente do tamanho do arquivo digital, a solução é gravar os anaglifos, no formato .jpg, com baixa taxa de compressão.

As observações conduzidas durante a análise dos anaglifos digitais, provenientes das fotografias terrestres como das aéreas, viabilizaram os seguintes comentários abaixo quanto à sua utilização prática nas atividades profissionais e de ensino, pesquisa e extensão universitárias:

- a tendência atual de captura de fotografias terrestres é através de câmara digital em detrimento da câmara fotográfica analógica, eliminando os custos de compra e revelação do filme fotográfico e cópia com ampliação dos negativos, viabilizando assim a captura de um ilimitado número de fotografias estereoscópicas;
- alunos, pesquisadores e profissionais da área ambiental podem obter suas próprias fotografias terrestres estereoscópicas de temas de interesse, gerar os respectivos anaglifos e observá-los em 3D na tela do monitor e, finalmente elaborar álbuns digitais ilustrativos e temáticos de importância técnica, científica e para atividades gerais de ensino. Ao mesmo tempo, coleções de fotografias analógicas estereoscópicas existentes, aéreas como terrestres, podem ser digitalizadas para geração de correspondentes álbuns de anaglifos digitais. Tais álbuns podem ser um substitutivo prático e atual das coleções de estereogramas elaborados com fotografias aéreas e/ou terrestres;
- face a maior disponibilidade de câmara digital e aliado ao aspecto de ensino prático de Fotogrametria e Fotointerpretação, devem-se incentivar a utilização conjunta de fotografias estereoscópicas aéreas e terrestres e respectivos anaglifos digitais, referentes a um mesmo local;
- diversas pessoas podem observar um anaglifo digital ao mesmo tempo (ver figura 4), viabilizando a discussão dos temas fotografados;
- em determinados locais no escritório ou em campo, onde não se tem disponível um estereoscópio de bolso ou de espelho para a observação em 3D de fotografias estereoscópicas, o anaglifo digital é uma ferramenta viável a ser usado com um laptop;

 os óculos, com os respectivos filtros coloridos, podem ser facilmente elaborados, e com baixo custo, para a observação do anaglifo digital na tela de monitor de computador;

#### Figura 4

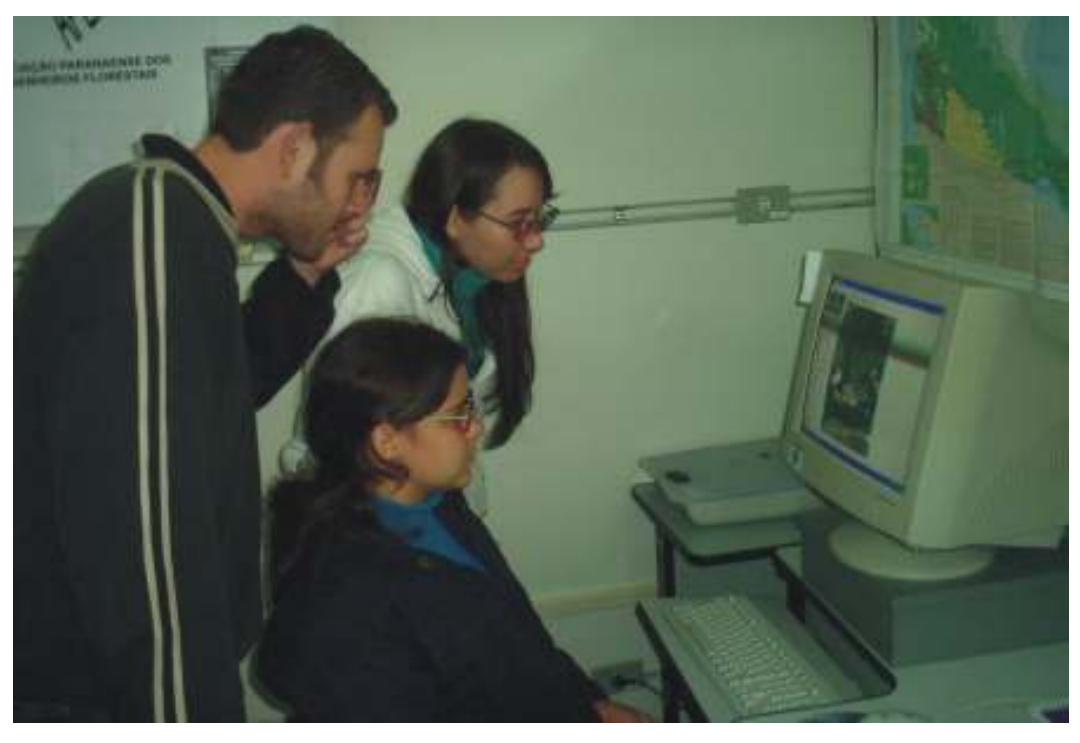

- anaglifo digital é uma solução de baixo custo quando comparado com outros métodos, mas resulta numa visualização de qualidade visual inferior do modelo estereoscópico e com o inconveniente de ser visualmente cansativo quando de uso prolongado;
- software Anaglyph Maker gera e viabiliza a visualização do anaglifo digital, mas nenhuma medida ou interpretação pode ser conduzida sobre o modelo em 3D, a qual pode ser importante em algumas situações e para tal dever-se-á utilizar softwares fotogramétricos;
- existem outros softwares gratuitos que geram os anaglifos digitais automaticamente, mas que necessitam de avaliação quanto a suas características e possibilidades;
- existem outras técnicas digitais de observação em 3D na tela do monitor que propiciam melhor visualização do que o anaglifo, mas apresentam maior custo e que precisam ser devidamente avaliados.

# 6 Conclusões

Baseado nas considerações acima mencionadas, conclui-se que:

a) o uso do método de anaglifo digital é de baixo custo, pode resultar em anaglifo colorido, mas apresenta o inconveniente de ser visualmente cansativo quando de uso prolongado;

b) o software Anaglyph Maker, além de gratuito, é fácil de ser usado e gerando anaglifos digitais que podem ser usados em atividades didáticas e profissionais ligadas ao meio ambiente;

c) albuns de anaglifos digitais de temas ambientais podem ser excelentes ferramentas didáticas e profissionais e sua produção deve ser incentivada.

# 7 Referências

[1] ANDRADE, J. B. de. 1998. Fotogrametria. Curitiba, editado por José Bittencourt de Andrade, 242 p.

[2] DAVIES, A.G.J.; BOLAS, T.J. 3D Geography. Great Britain: Longman Group Limited, 1973, 64 p.

[3] GONZÁLEZ, A. 2000. 3D StereoWeb. Disponível em: http://www.users. red3i.es/~stereoweb/index.htm. Último acesso em 13 maio, 2004.

[4] MARCHETTI, D. A. B.; GARCIA, G. J. 1981. Princípios de fotogrametria e fotointerpretação. São Paulo, Livraria Nobel S. A., 257 p.

[5] NATIONAL AERONAUTICAL AND SPATIAL ADMINISTRATION (NASA). Mars Pathfinder. 1999 (online). JPL. Disponível em: http://mpfwww.jpl.nasa.gov/mpf/anaglyph-arc.html. Último acesso em 13 maio, 2004.

[6] PARKER, T. 3-D High Res Anaglyphs. National Aeronautical and Spatial Administration (NASA). JPL. Disponível em: http://mpfwww.jpl.nasa.gov/ parker/anaglyph.html. Última modificação em 17 jul 2000. Último acesso em 13 maio, 2004.

[7] ROQUES, S.; PESCE, B. How to make 3D-pictures by computer. Disponível em: www.stereoscopy.com/3d-info/index.html. Último acesso 16 maio, 2004.

[8] SANCHES, M.C.F. Imágenes em três dimensiones. Revista de Comunicación Social, Julio de 2000. Disponível em: http://www.ull.es/publicaciones/ latina/aa2000kjl/z31jl/87sanchez.htm. Último acesso em em 13 maio, 2004.

[9] SEKITANI, T. Software Anaglyph Maker 3D. Disponível em: www.stereoeye.jp/software/index\_e.html. Versão 1.07. Último acesso em 13 de maio de 2004.

[10] TAVARES, P. E. M.; FAGUNDES, P. M. 1995. Fotogrametria. Rio de Janeiro, 379 p.

[11] THOMPSON, M.M.; GRUNER, H. 1980. Foundations of Photogrammetry. In: Manual of Photogrammetry, 4<sup>th</sup> edition. Falls Church, Va, American Society of Photogrammetry, Chapter 1, 1-36p.